# **SIEMENS**

**Siemens PLM** Software Greater China Technical Tips & News Hot Line:800-810-1970

2015-8-28

# **Siemens PLM Software** 技術技巧及新聞

歡迎流覽《Siemens PLM Software 技術技巧及新聞》,希望它能成為 Siemens PLM Software 技術支援團隊將 Siemens PLM Software 最新產品更新、技術技巧及新聞傳遞給用戶的一種途徑

# **Date: 2015/08/28**

### **Product News**

# **1.** 創建 **learning advantage** 的帳號

# 問題**/**症狀

我怎樣才能創建 learning advantage account?

# 解決方法

您需要填寫下面的申請表格, 我們建議您先和 Siemens 客戶經理/代理商聯繫.

*<http://training.plm.automation.siemens.com/mytraining/lacorprequest.cfm>*

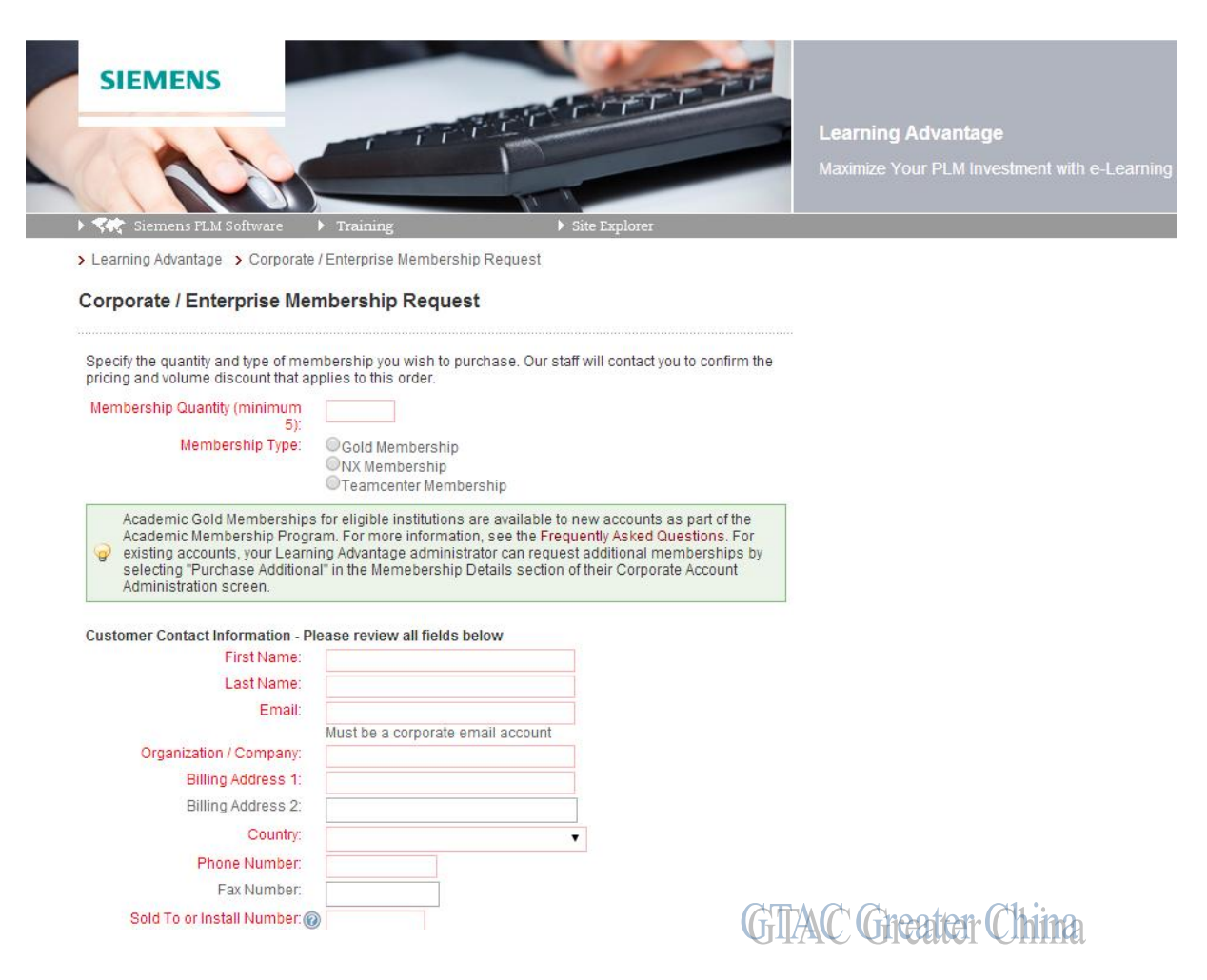

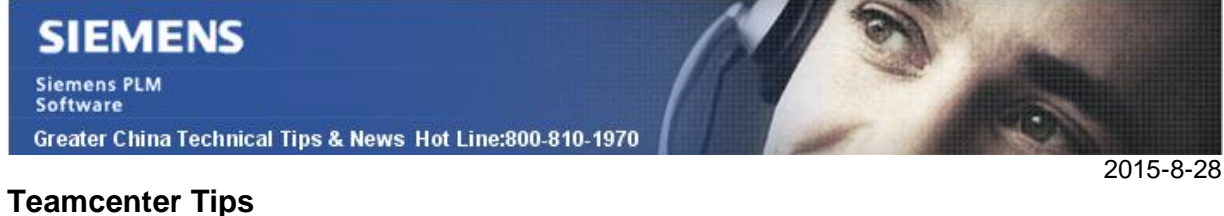

# **2.** 在查詢中使用動態 **LOV**

該例中,我們將為提供商定義一個動態 LOV,並建立一個查詢來查詢屬於特定提供商的 提供商零件。

1. 創建動態 LOV。該 LOV 會搜索資料庫並找到所有的提供商物件

查詢類型: Vendor 查詢準則: Vendor.object\_name LOV 值屬性: object\_name

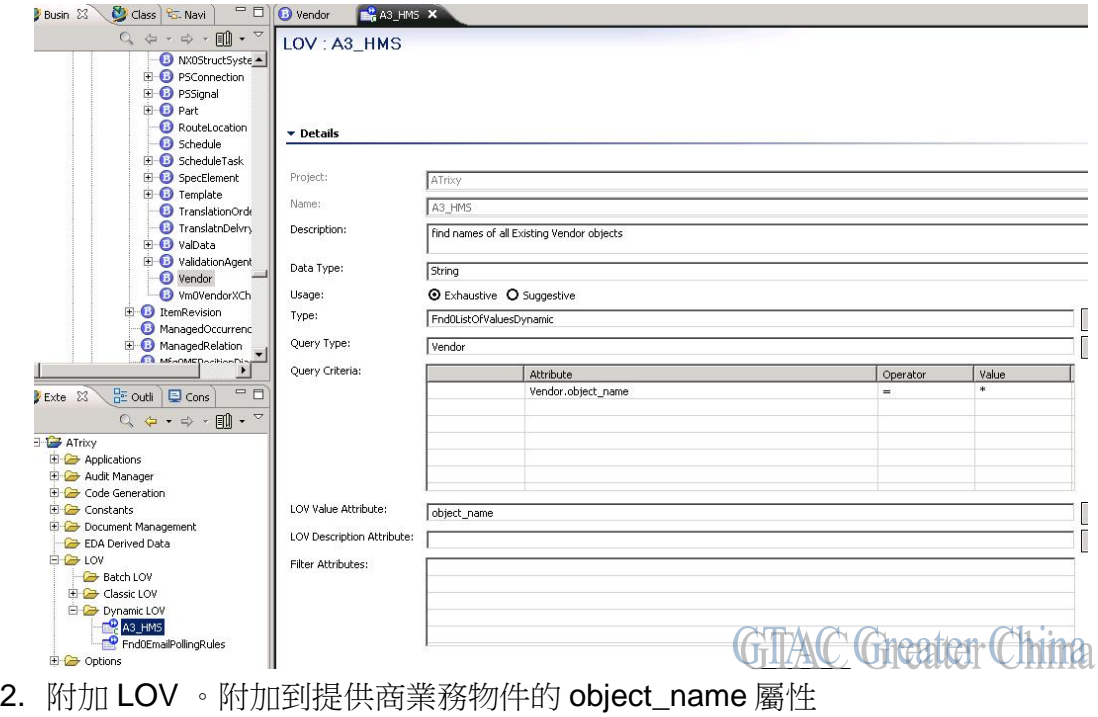

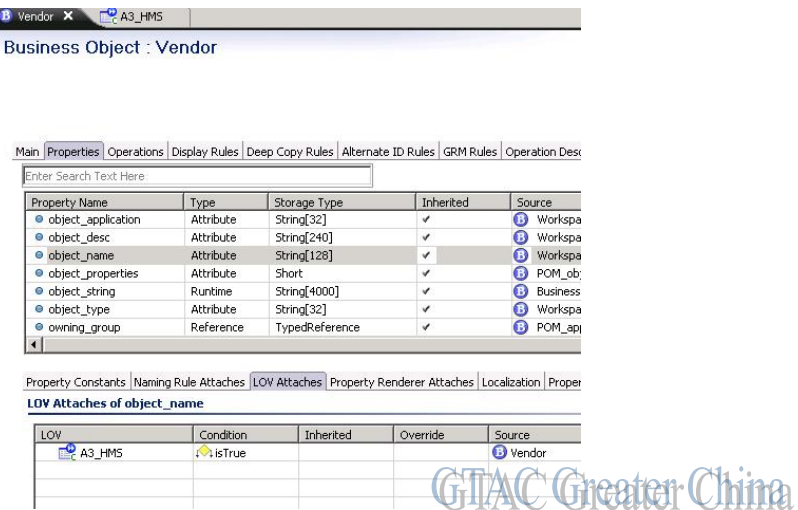

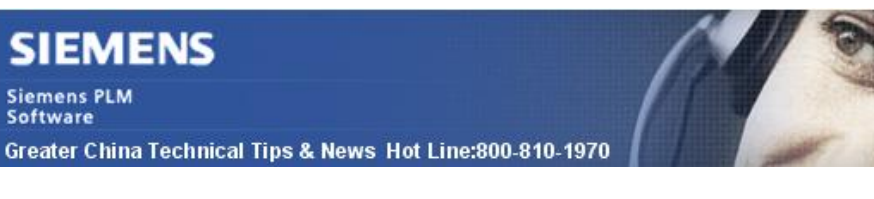

O

3. 保存並部署 BMIDE

5. 運行查詢

- 4. 登錄進富用戶端,並建立查詢。查詢構建器定義如下:
	- 查詢類: Part

增加兩行查詢準則

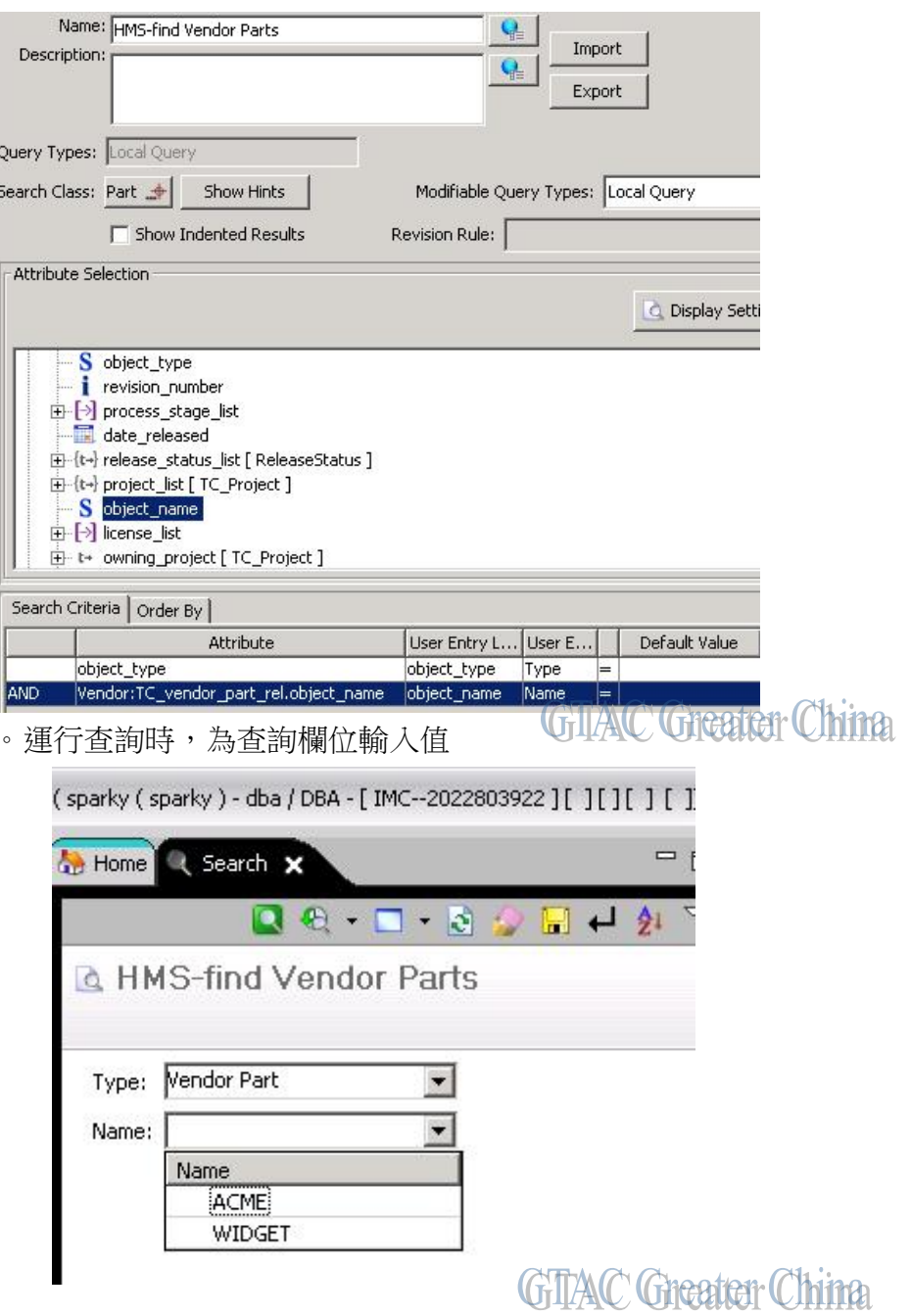

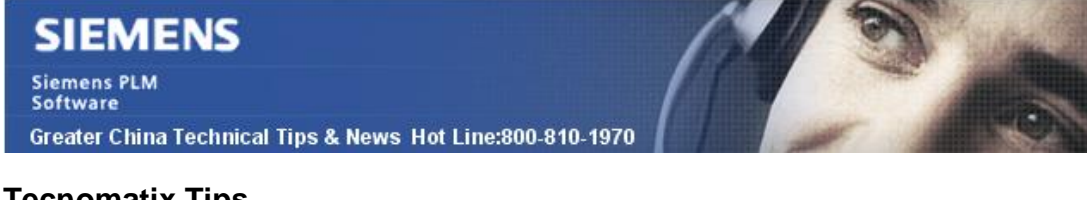

# **Tecnomatix Tips**

# **3.** 無法關聯 **schema**

# 症狀**/**問題

當安裝 eMserver 9.1.1 時候, 關聯到原來的 schema 的時候, 出現了下面的錯誤:

"Failed to retrieve schema association information from eMServer 'EMPLANNERXXX'; The server process could not be started because the configuredidentity is incorrect. Check the username and password. (Exception from HRESULT:0X8000401A)"

2015-8-28

當點擊 ok 後, 又出現了下面的錯誤:

"The server process could not be started because the configured identity is incorrect. Check the username and password. (Exception from HRESULT: 0x8000401A)"

# 解決方法

只要到 eMServer 的 COM+ component 中的 Identity 頁中, 找到 "this user", 輸入正確的 帳號和密碼,問題就能解決.

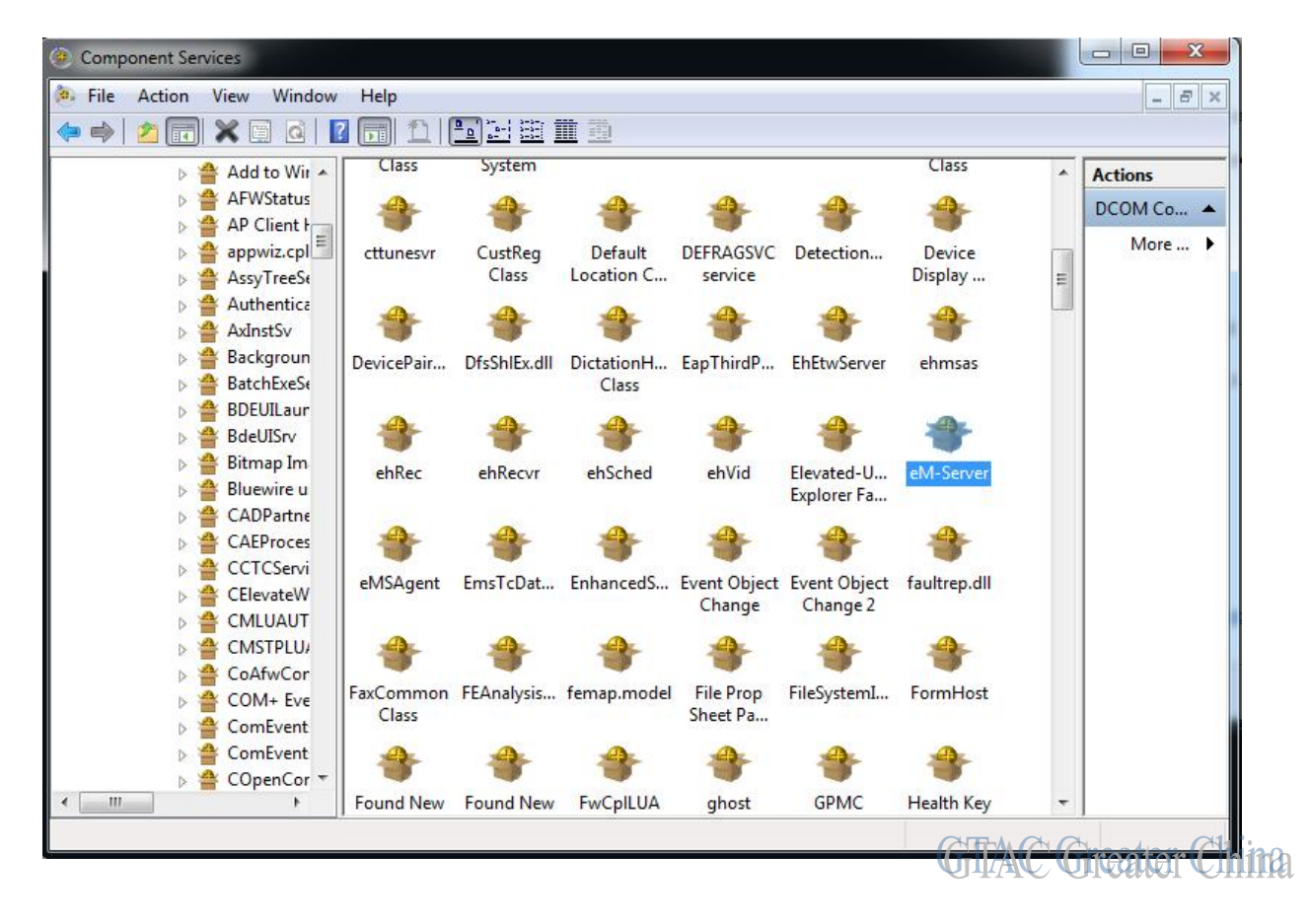

# **SIEMENS**

Siemens PLM<br>Software

Greater China Technical Tips & News Hot Line:800-810-1970

2015-8-28

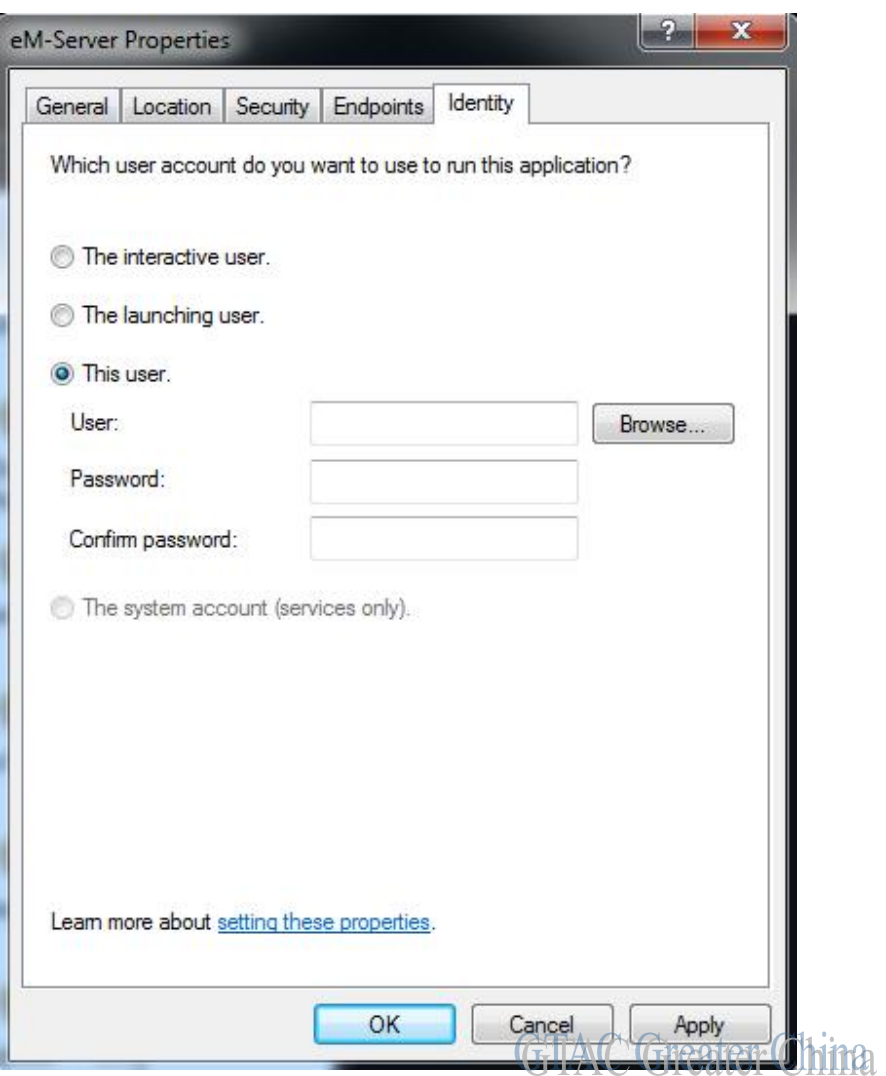

Greater China ME&S Service Team PRC Helpdesk (Mandarin): 800-810-1970 Taiwan Helpdesk (Mandarin): 00801-86-1970 HK Helpdesk (Cantonese): 852-2230-3322 Helpdesk Email: [helpdesk\\_cn.plm@siemens.com](mailto:helpdesk_cn.plm@siemens.com) Global Technical Access Center: <http://support.ugs.com> Siemens PLM Software Web Site: <http://www.plm.automation.siemens.com> Siemens PLM Software (China) Web Site: [http://www.plm.automation.siemens.com/zh\\_cn/](http://www.plm.automation.siemens.com/zh_cn/)

此e-mail newsletter 僅提供給享有產品支援與維護的Siemens PLM 軟體使用者。當您發現問題或 希望棄訂,請發送郵件至 [helpdesk\\_cn.plm@siemens.com](mailto:helpdesk_cn.plm@siemens.com)聯繫,如棄訂,請在標題列中注明"棄 訂"